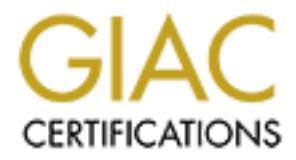

# Global Information Assurance Certification Paper

# Copyright SANS Institute [Author Retains Full Rights](http://www.giac.org)

This paper is taken from the GIAC directory of certified professionals. Reposting is not permited without express written permission.

# [Interested in learning more?](http://www.giac.org/registration/gcwn)

Check out the list of upcoming events offering "Securing Windows and PowerShell Automation (Security 505)" at http://www.giac.org/registration/gcwn

Mary LaRoche Submission for Option 1 SANS DC 2000, Track 5

# **Audit Guidelines for Microsoft IIS with Windows 2000 Part 1: Files and Folders**

#### **Disclaimer**

**Example 16 The SET IS THE STAND THE SET AUTOMATE SET AND THE SET AND THE SET AND THE SET AND THE SET AND THE SET AND THE SET AND THE SET AND THE SET AND THE SET AND THE SET AND THE SET AND THE SET AND THE SET AND THE SET** This paper was written to complete requirements for GIAC **This paper was written to complete requirements for GIAC Certification in NT Security. Securing an Internet Information Server (IIS) attached to the Internet is a complex effort involving many tasks, only one of which is discussed in this document. Furthermore, each enterprise needs to balance requirements for use against requirements for security, and will arrive at a solution that is to some extent unique. The following guidelines represent best practices that should be the default starting point of a security policy for files and directories associated with Microsoft IIS running under Windows 2000**.

### **1 Introduction**

This document is based on a the model of single IIS with all files local to the server. It is a set of instructions both for auditing file and directory settings and for changing the settings when needed. The instructions are applicable, with some exceptions, to more complex environments with multiple servers and distributed file systems (DFS).

However, be aware that specific vulnerabilities apply to remote files that do not apply to local files and vice versa. For example:

IDQ, IDA, and HTX files cannot be served from a network share. If a website is set up in this manner, and a user clicks on a link that links to one of these files, the share path will be disclosed to the user in the resulting error message.[Bugtraq ID 1065]

Also:

If a virtual host root is mapped to a UNC share, a backward slash "\" appended to an ASP or HTR extension in a URL request to that virtual host will cause Microsoft Internet Information Server to transmit full source code of the file back to a remote user. Files located on the local drive where IIS is installed is [sic] not affected by this vulnerability. [ Bugtraq ID 1081]

(from www.securityfocus.com/bugtraq)

It is not possible in a few pages to cover all of the security-relevant file and directory issues with IIS. The following is only a subset of the most common issues:

• Default installation of services, applications and protocols

- Folder names and locations
- ISAPI extensions and HTML verbs

The complex issue of file permissions is not discussed, let alone multiple other areas, such as network-level protection, authentication methods, and so forth.

# **2 Default Installation – Services, Applications and Protocols**

### **2.1 Introduction**

IIS is installed under Windows 2000 with a default set of services, protocols, and applications, not all of which are needed in most environments. These defaults need to be restricted in a production environment, particularly one connected to the Internet.

# Key fingerprint = AF19 FA27 2F94 998D FDB5 DE3D F8B5 06E4 A169 4E46 **2.2 Risks**

**Let Installation – Services, Applications and Protocols oduction**<br>**Out Installation – Services, Applications and Protocols**<br>
alled under Windows 2000 with a dcfault set of services, protocols, and<br>
alled under Windows 200 Web services provide remarkable capabilities to users, at the expense of potentially opening servers to a wide range of attacks. One example among many is offering FTP to Web users. FTP is a highly effective means of transferring large files. It is also such a security risk that many organizations do not allow FTP either into or out of their firewalls.

In addition, other services that are not Web-specific also open vulnerabilities, such as the ability to see what services are running on remote machines (nbtstat over NetBios), the ability to connect to remote machines (netlogon), ability to monitor and map the IP network (Network Monitor Agent).

Another dangerous service that is probably not needed on the IIS machine is the ability of HTTP users to **install printer drivers**. Printer drivers run with System privileges. Malicious printer drivers can be used to execute arbitrary commands.

The same is true of unnecessary bindings. In particular, the NetBios protocol has many security vulnerabilities. It is not needed on the Internet side of the server and is not needed in the internal Windows 2000 environment if no NT 4.0 domain controllers or workstations belong to the internal environment. NetBios is not used by HTTP.

Many security vulnerabilities for **FrontPage** in IIS for NT have been corrected in Windows 2000. However, new security vulnerabilities are still being discovered, for example, the Microsoft Security Bulletin MS00-034, published May 12, 2000, describes a vulnerability that allows malicious programs to execute on a browser user's PC.

The **RDS Data Factory Object** was designed for Web development use only. It is *not* installed by default, and a warning (shown below) is posted if installation is attempted.

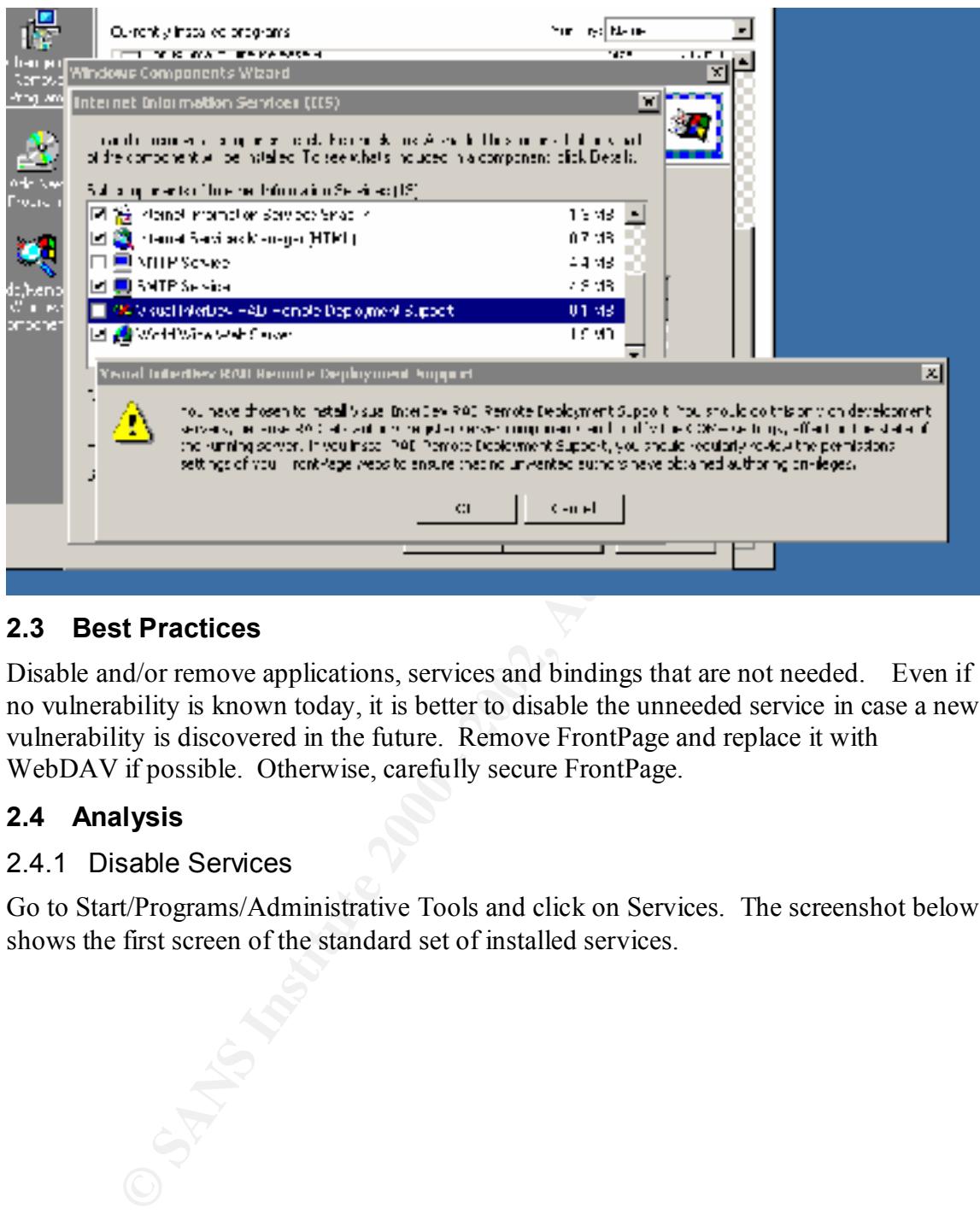

# **2.3 Best Practices**

Disable and/or remove applications, services and bindings that are not needed. Even if no vulnerability is known today, it is better to disable the unneeded service in case a new vulnerability is discovered in the future. Remove FrontPage and replace it with WebDAV if possible. Otherwise, carefully secure FrontPage.

# **2.4 Analysis**

#### 2.4.1 Disable Services

Go to Start/Programs/Administrative Tools and click on Services. The screenshot below shows the first screen of the standard set of installed services.

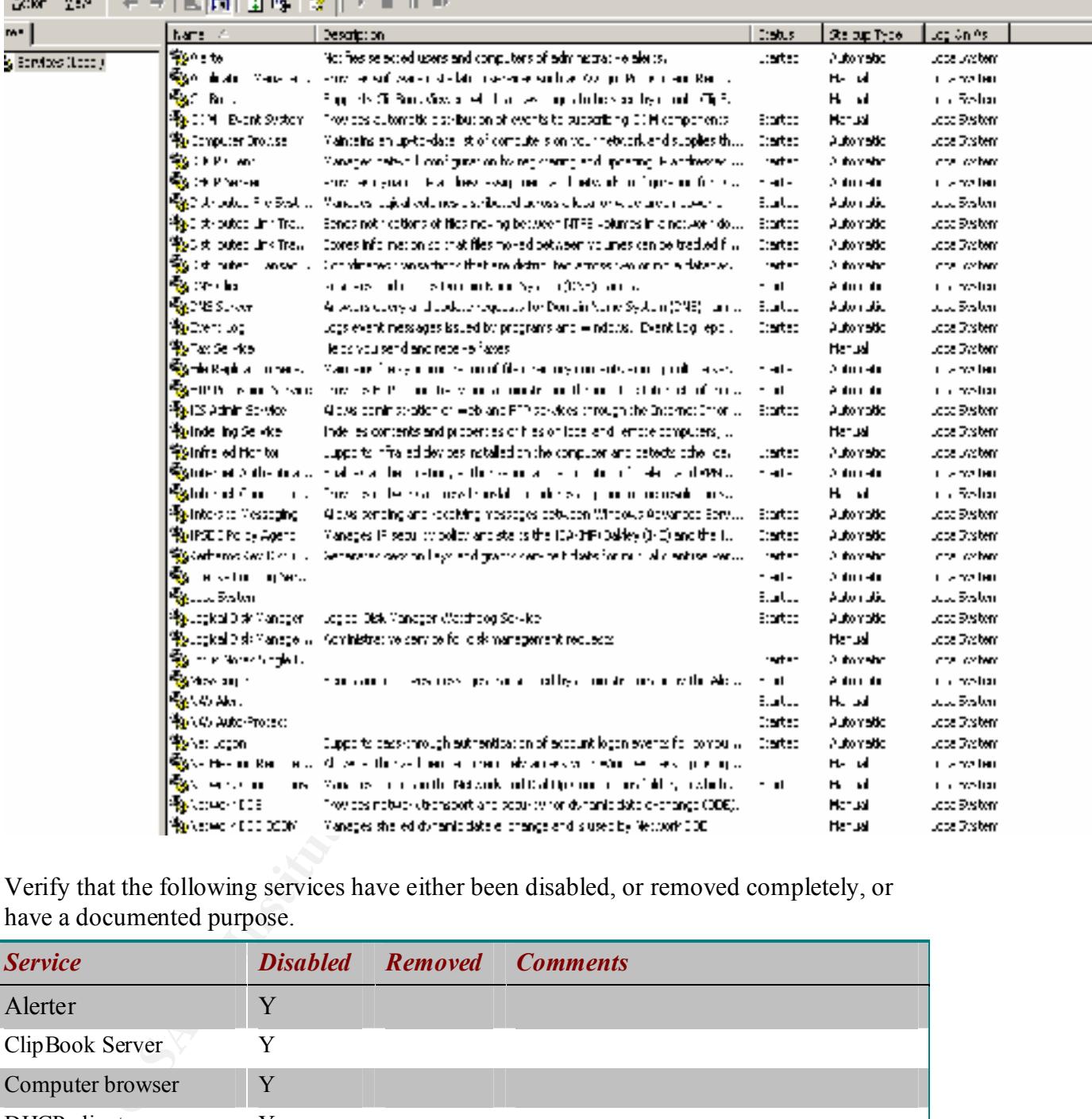

Verify that the following services have either been disabled, or removed completely, or have a documented purpose.

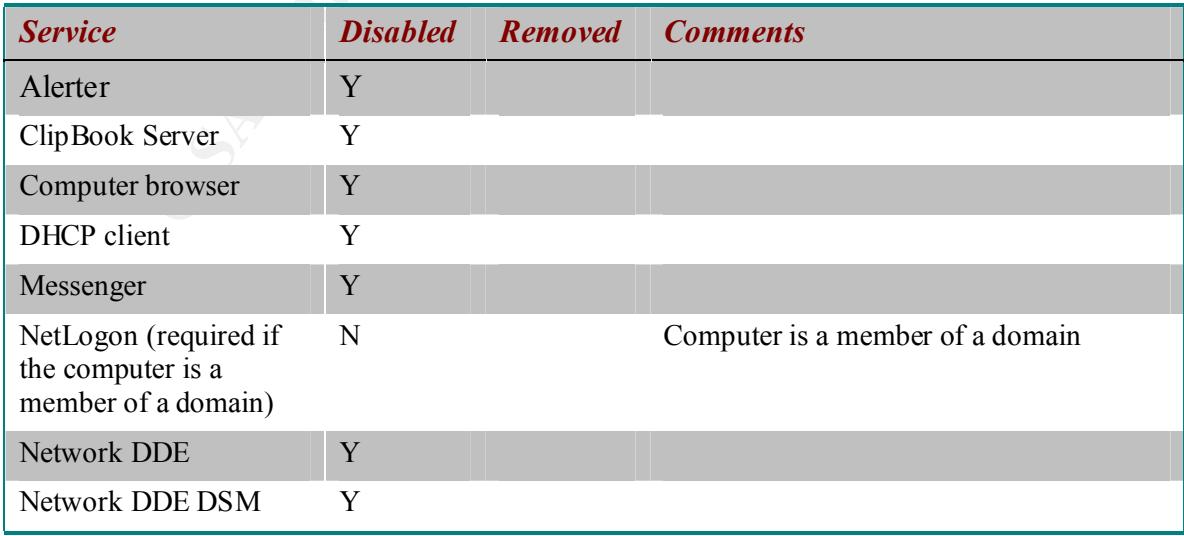

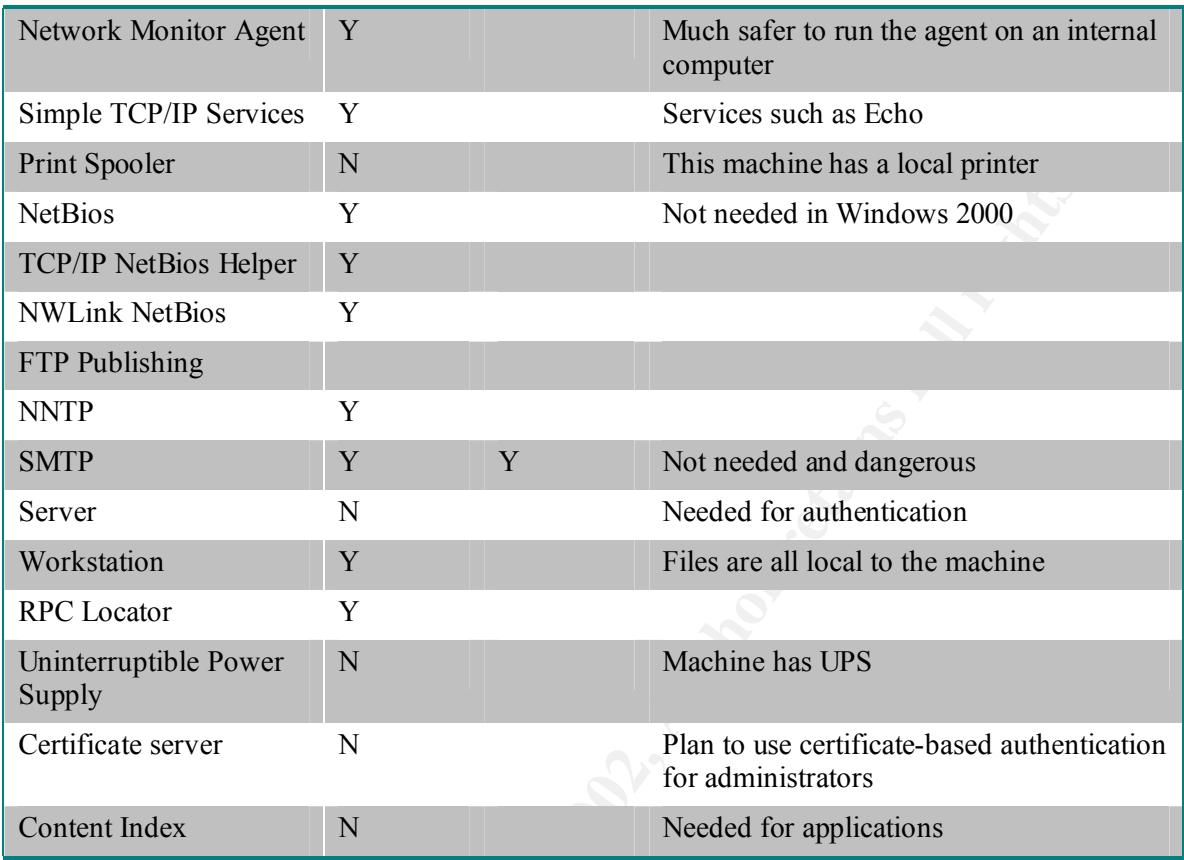

To disable, select the service in the Services list. Change the Startup Type to Disabled, select Stop, select Apply, select OK

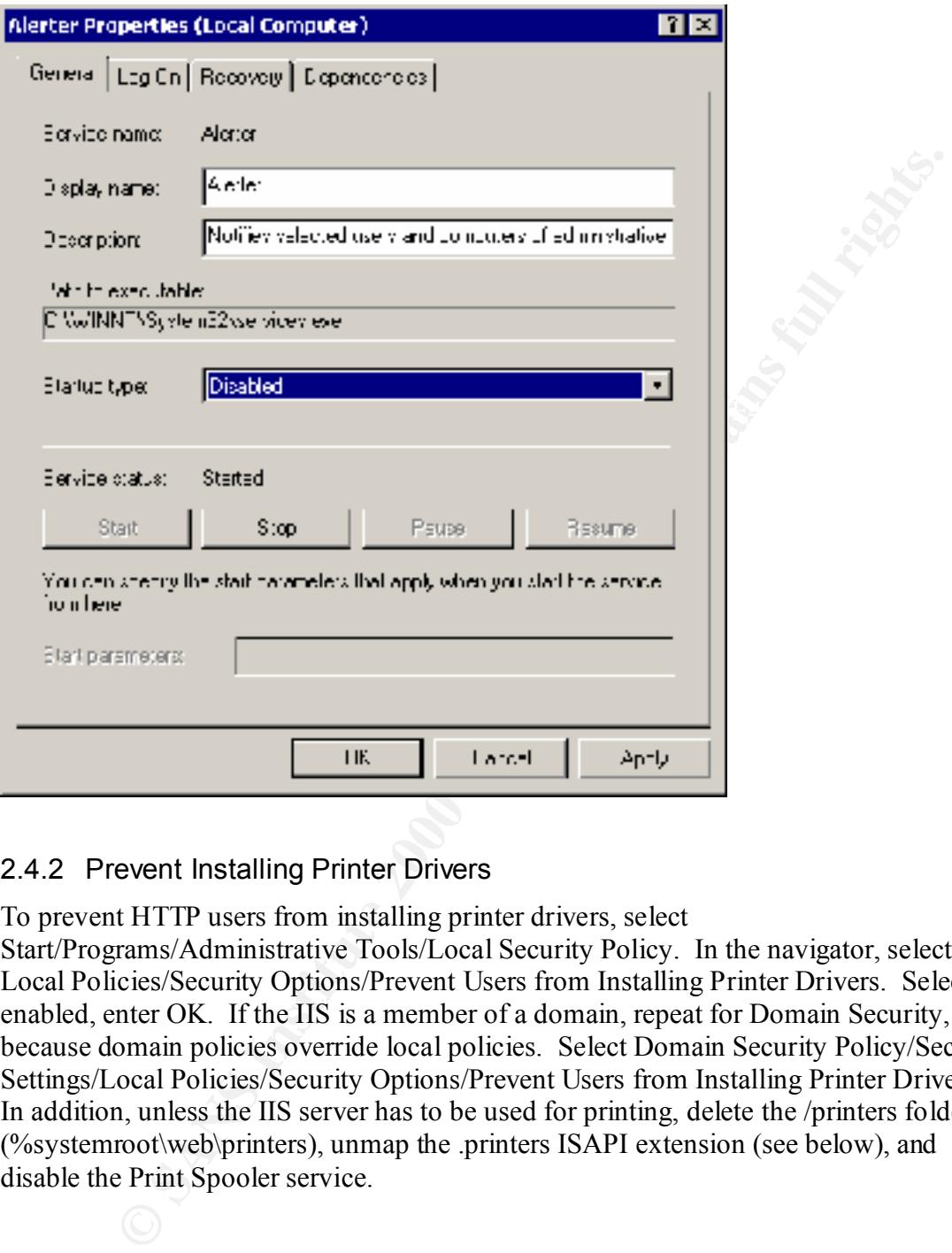

#### 2.4.2 Prevent Installing Printer Drivers

To prevent HTTP users from installing printer drivers, select

Start/Programs/Administrative Tools/Local Security Policy. In the navigator, select Local Policies/Security Options/Prevent Users from Installing Printer Drivers. Select enabled, enter OK. If the IIS is a member of a domain, repeat for Domain Security, because domain policies override local policies. Select Domain Security Policy/Security Settings/Local Policies/Security Options/Prevent Users from Installing Printer Drivers. In addition, unless the IIS server has to be used for printing, delete the /printers folder (%systemroot\web\printers), unmap the .printers ISAPI extension (see below), and disable the Print Spooler service.

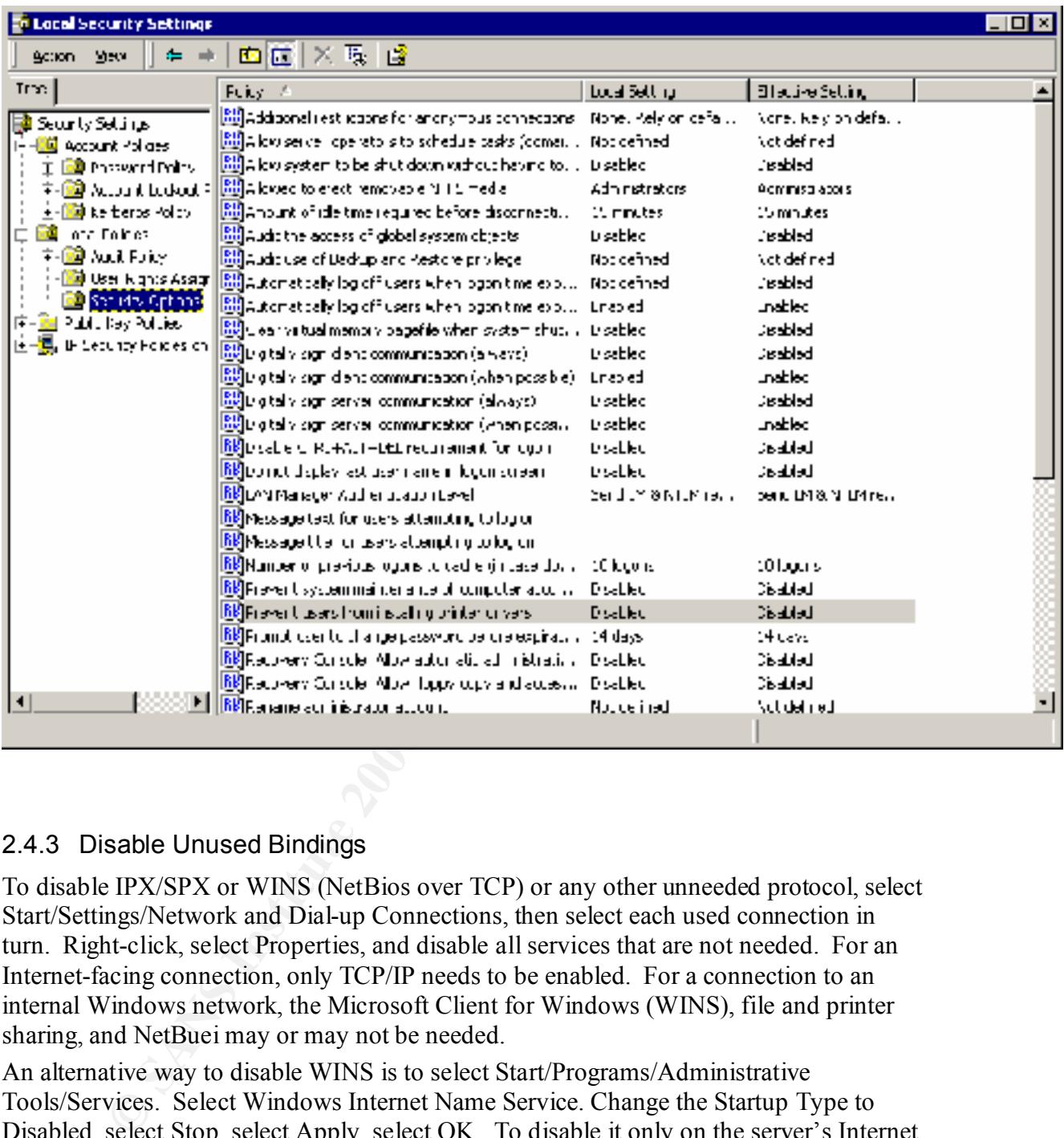

# 2.4.3 Disable Unused Bindings

To disable IPX/SPX or WINS (NetBios over TCP) or any other unneeded protocol, select Start/Settings/Network and Dial-up Connections, then select each used connection in turn. Right-click, select Properties, and disable all services that are not needed. For an Internet-facing connection, only TCP/IP needs to be enabled. For a connection to an internal Windows network, the Microsoft Client for Windows (WINS), file and printer sharing, and NetBuei may or may not be needed.

An alternative way to disable WINS is to select Start/Programs/Administrative Tools/Services. Select Windows Internet Name Service. Change the Startup Type to Disabled, select Stop, select Apply, select OK. To disable it only on the server's Internet interface, run RRAS.

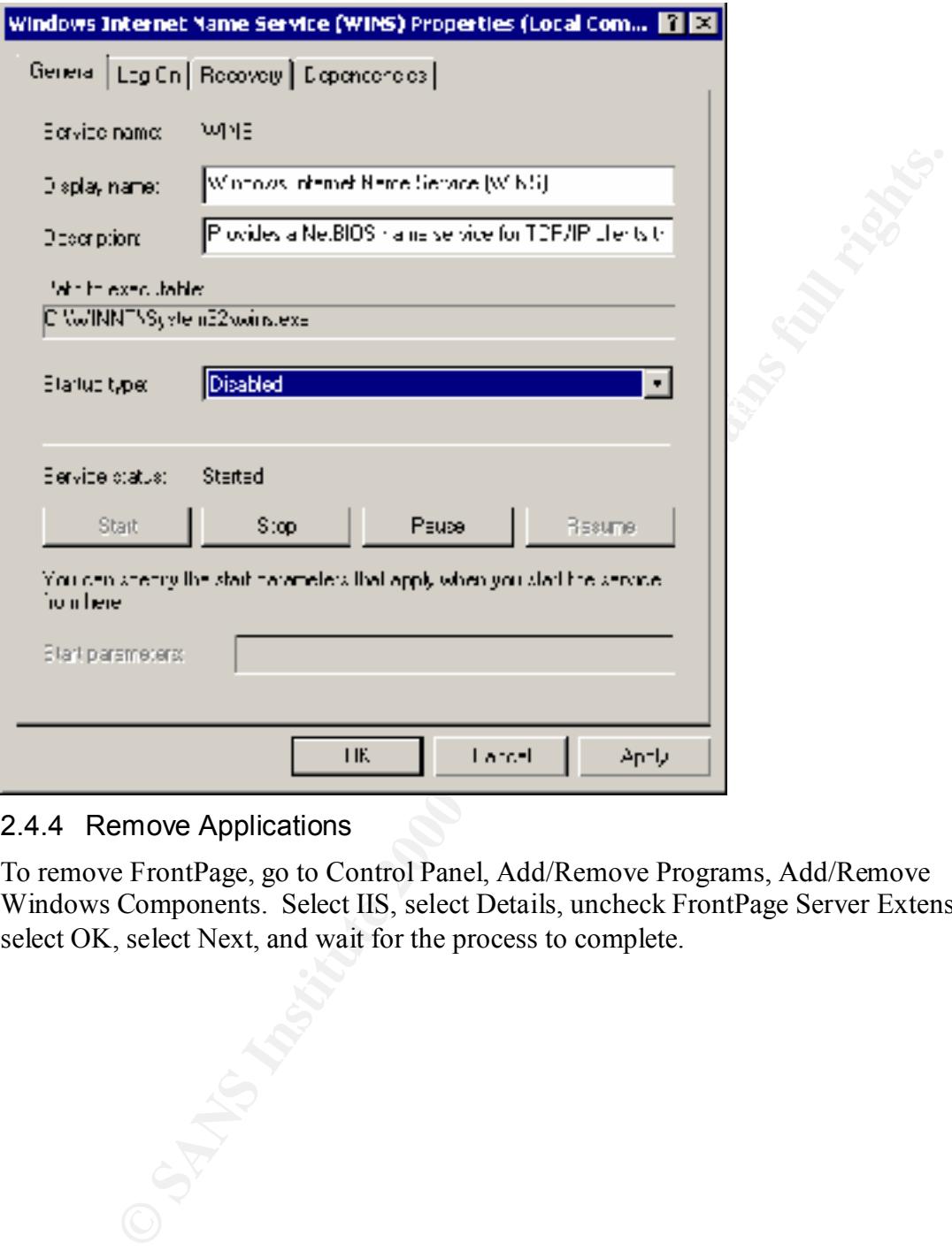

#### 2.4.4 Remove Applications

To remove FrontPage, go to Control Panel, Add/Remove Programs, Add/Remove Windows Components. Select IIS, select Details, uncheck FrontPage Server Extensions, select OK, select Next, and wait for the process to complete.

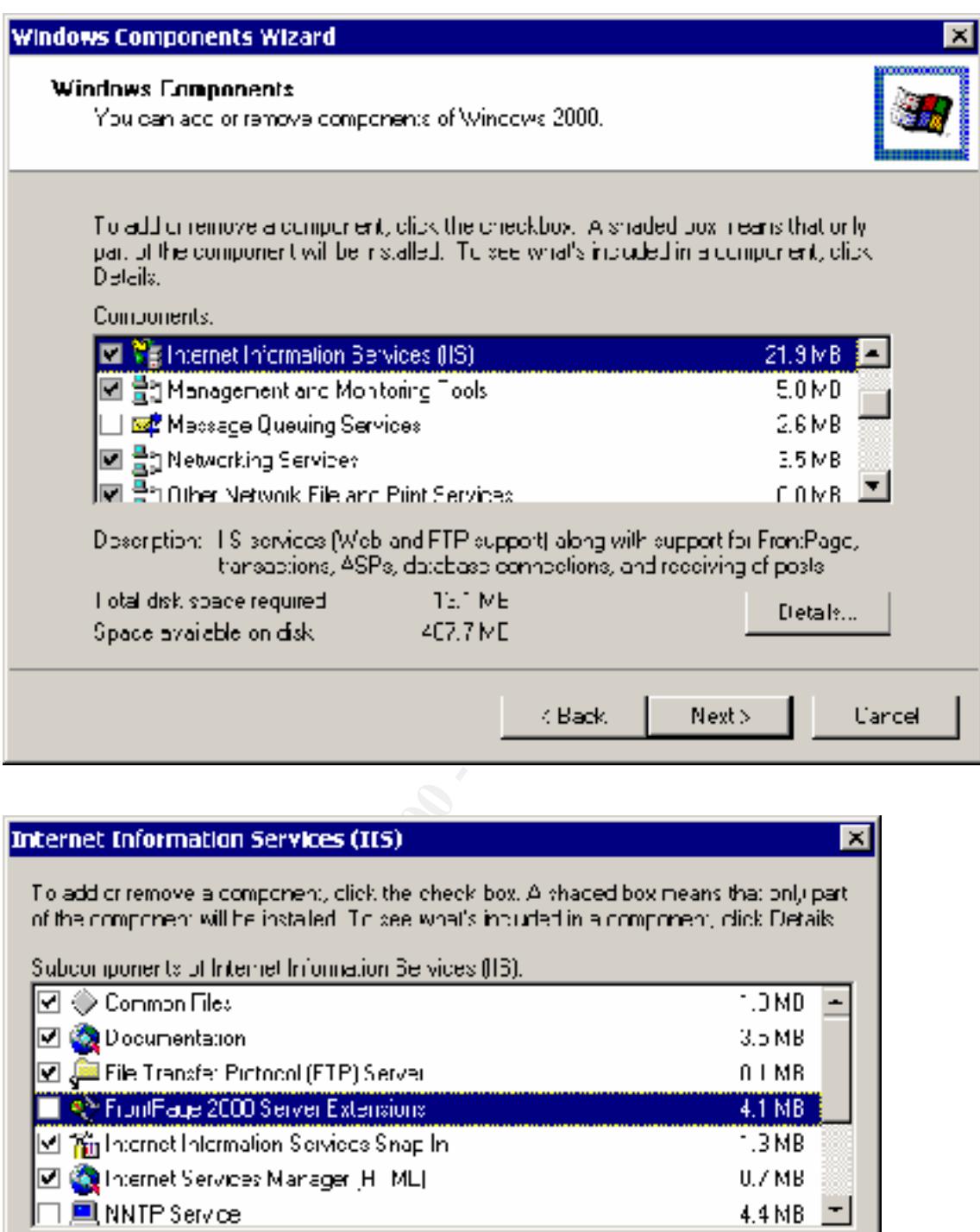

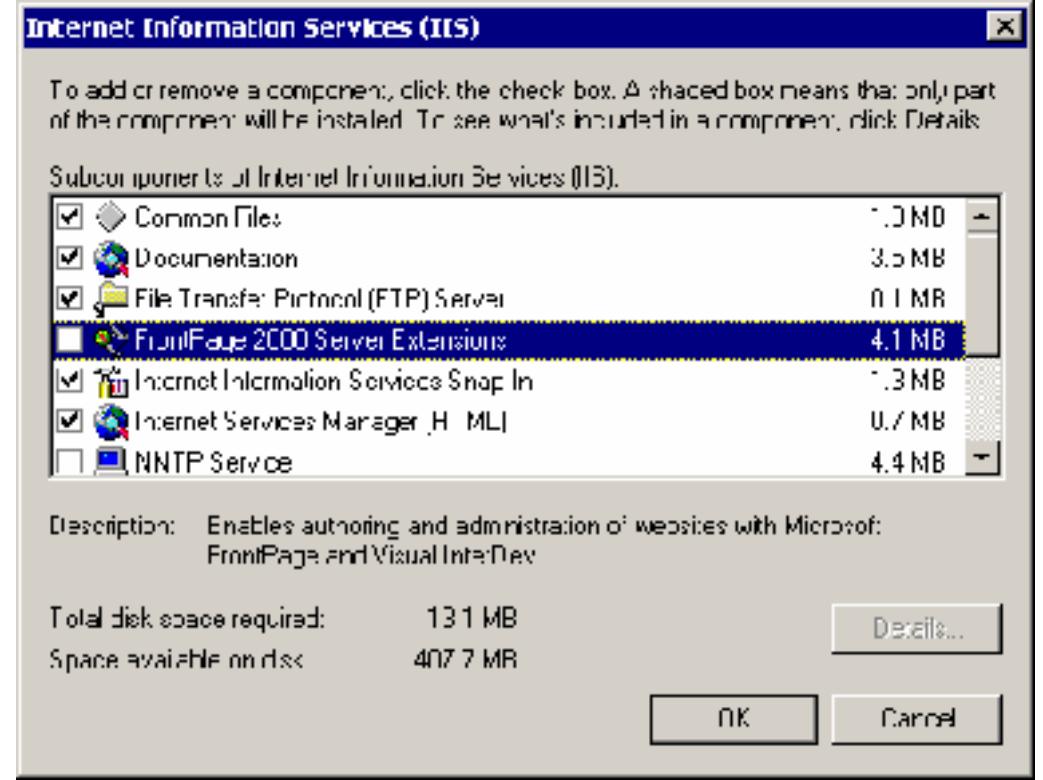

To remove SMTP and FTP servers, remove the server as a component of IIS in the same way that FrontPage is removed. However, remember that with the removal of FTP server service, you will have lost one of the easiest means of moving files to and from the IIS. An alternative is to disable the FTP ports on the Internet connection, but not on the internal connection (see below).

If RDS is installed, remove it in the same way.

# **3 Folder Security**

# **3.1 Introduction**

 $\frac{1}{2}$ Fa $\frac{1}{2}$  Fa $\frac{1}{2}$   $\frac{1}{2}$   $\frac{1}{2}$ The default set of files and folders installed with IIS (see below) is ideal for the inexperienced user but is unnecessarily vulnerable to attack if left unchanged on a production server.

The entire set of Web folders is put in the same partition as the operating system.

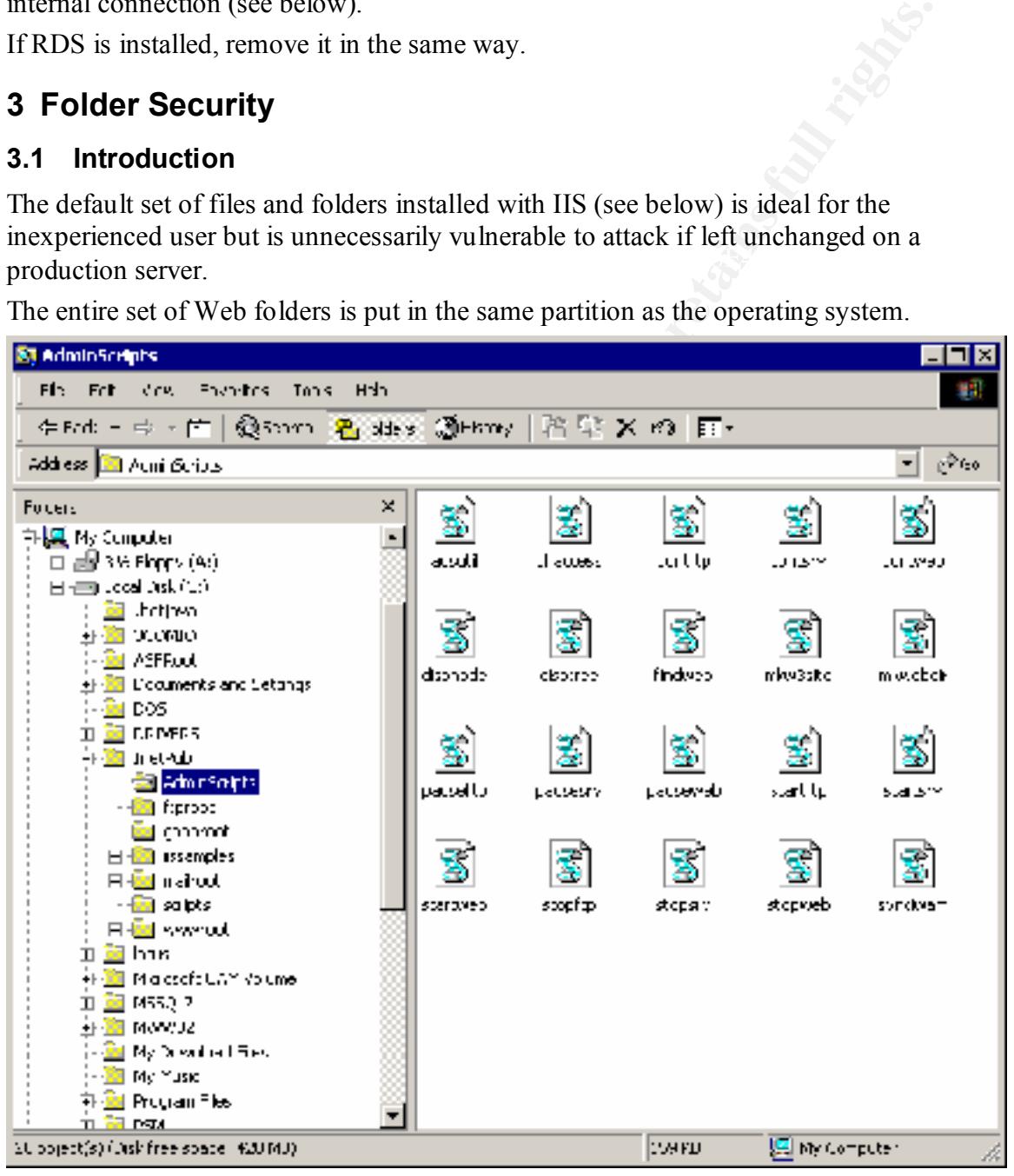

#### Key fingerprint = AF19 FA27 2F94 9980 FA27 2F94 998D F8B5 06E4 A169 498D F8B5 06E46 A169 4E46 A169 4E46 A169 4<br>Dealers = AF19 Fa27 2F94 9980 Fa27 2F94 9980 F8B5 06E46 A169 4E46 A169 4E46 A169 4E46 A169 4E46 A169 4E46 A169 **3.2 Risks**

• Any directory that can quickly grow large, such as log files or the default FTP root directory, has the potential of creating intentional or unintentional Denial of Service from filling up the file system if the directory is on the same partition as the operating system.

- Although IIS 5.0 does not have the sample page execution vulnerability of IIS 4.0, inadvertent permission errors will make these files accessible and possibly executable from the Internet, in which case multiple vulnerabilities are opened up, including one that allows source code to be shown when +htr is appended to a known file (see Bugtraq 1193 and others, MS patch Q267559\_W2K\_SP2\_x86\_en).
- The Administration Website for the entire server is by default a subfolder under InetRoot, and is therefore easily found.
- Executables permission is dangerous and should be given to as few files as • By default, both scripts and executables are stored in the Scripts directory. . The possible.
	- The installed location for admin scripts is under InetPub. Admin scripts are powerful and need to be protected. need to be moved to a protected location, such as under %systemroot%.
- 3.2.1 Best Practices
- ecutable from the Internet, in which case multiple vulnerabilities are open<br>cluding one that allows source code to be shown when <sup>4</sup>htr is appended to<br>own file (see Bugtraq 1193 and others, MS patch<br>for 55759\_W2K\_SP2\_x86\_c • Any directory that can quickly grow large, such as log files or the default FTP root directory, needs to be moved to a different partition from the operating system, to avoid intentional or unintentional denial of service if the file system fills up. In addition, it is important that enough space be made available and log file settings be established so that log files are not overwritten. Optimally, the entire set of IIS files needs to be moved to a different partition.
	- Sample Web files should be deleted from production servers.
	- Since the Administration Website is mapped to the same physical folder (%systemroot%\System32\Inetsrv\IISAdmin) as the Default website IISAdmin folder, delete the Administration Website and rename the physical IISAdmin folder.
	- Since executables need Scripts and Executables permissions, while scripts need only Scripts permissions, create two separate directories. Using separate directories reduces the number of files that have dangerous permissions.
	- Move admin scripts to a protected location, such as under % system root%, and make sure that permissions are set correctly.

# 3.2.2 Analysis

Manager; right-click on the Default FTP Site folder; select Properties. The following ftproot is a virtual folder visible via the Internet Services Manager snap-in. In addition to creating an new physical folder, it is essential to change the properties of the virtual folder. After creating the new physical folder, select Start/Programs/Internet Services window appears.

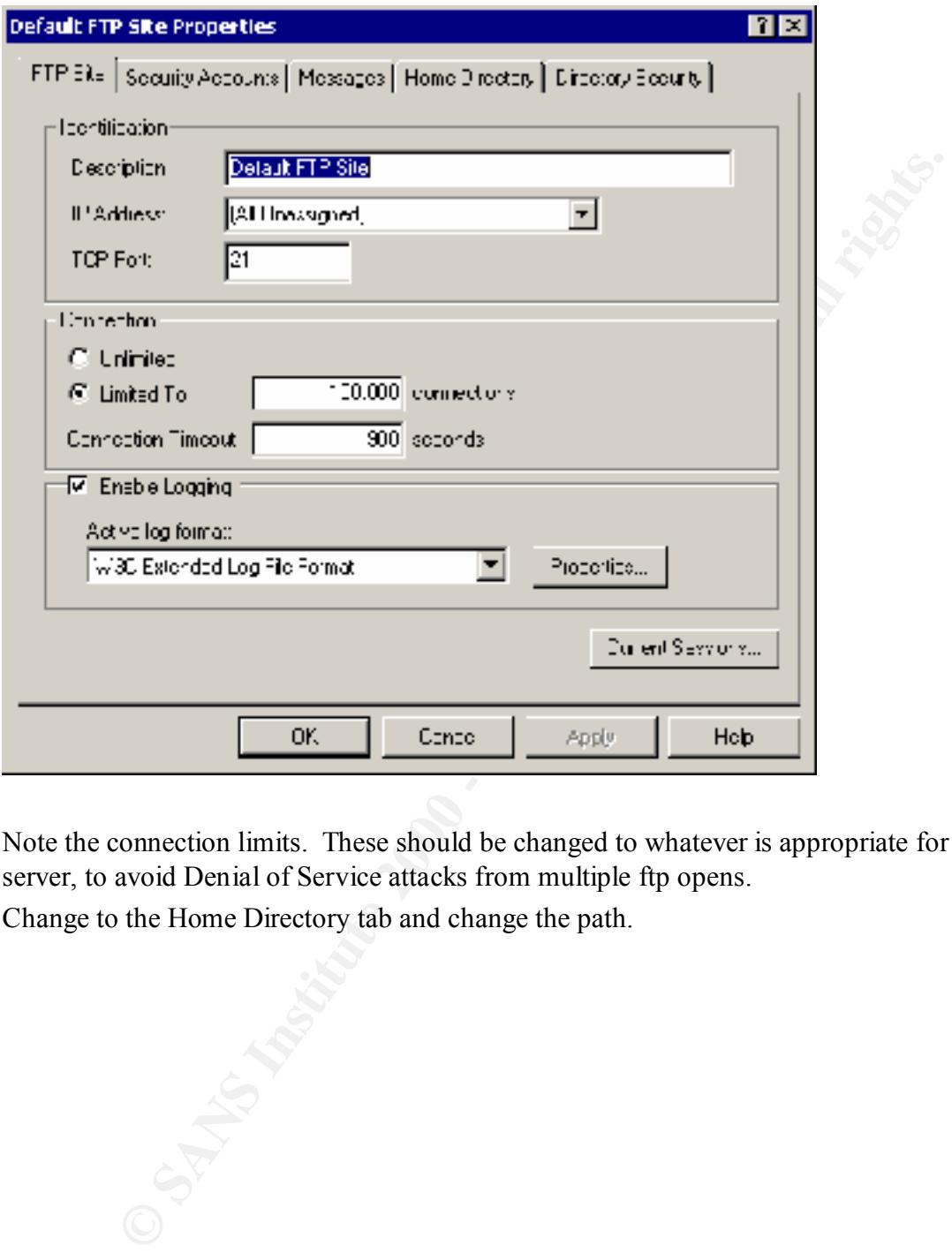

Note the connection limits. These should be changed to whatever is appropriate for the server, to avoid Denial of Service attacks from multiple ftp opens.

Change to the Home Directory tab and change the path.

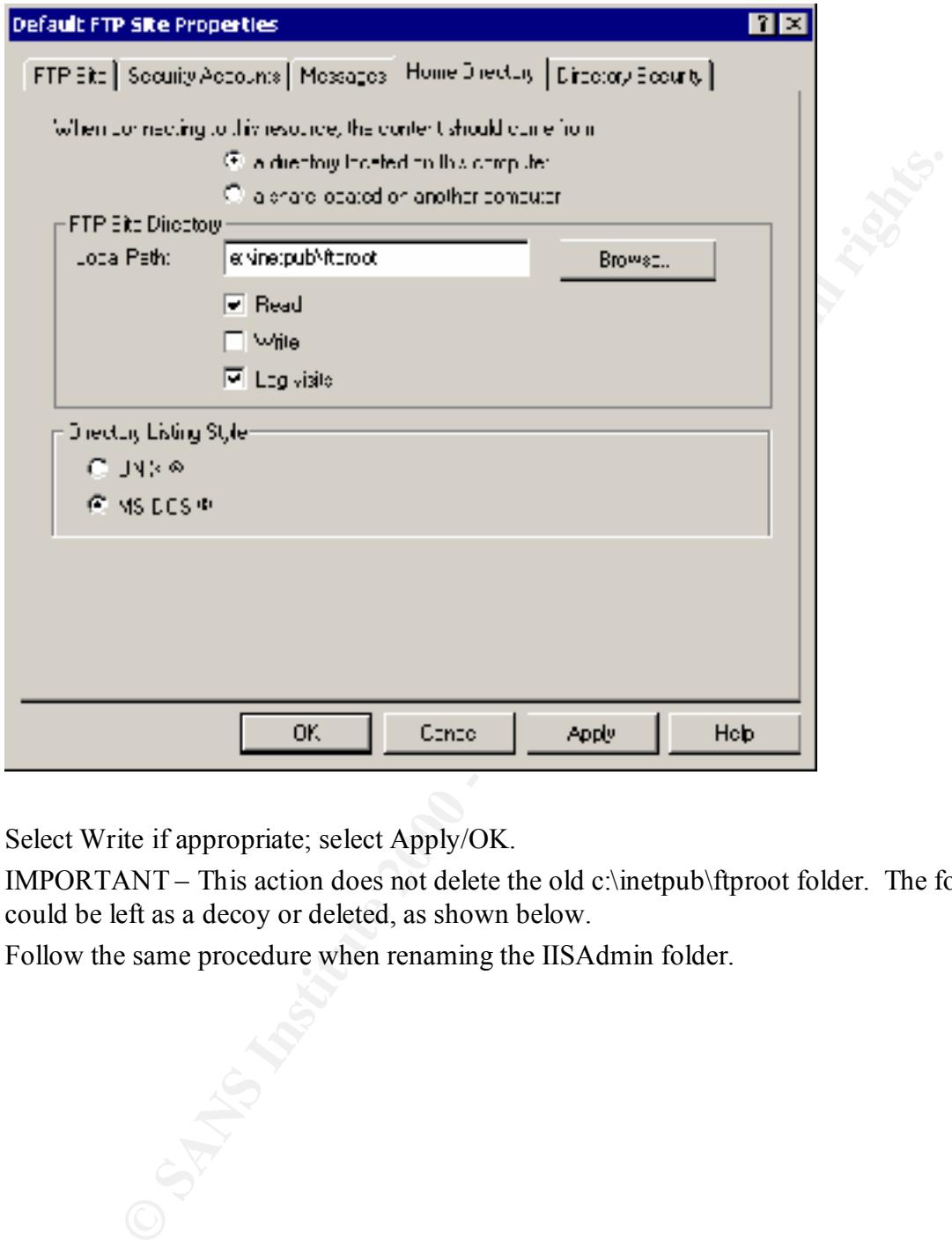

Select Write if appropriate; select Apply/OK.

IMPORTANT – This action does not delete the old c:\inetpub\ftproot folder. The folder could be left as a decoy or deleted, as shown below.

Follow the same procedure when renaming the IISAdmin folder.

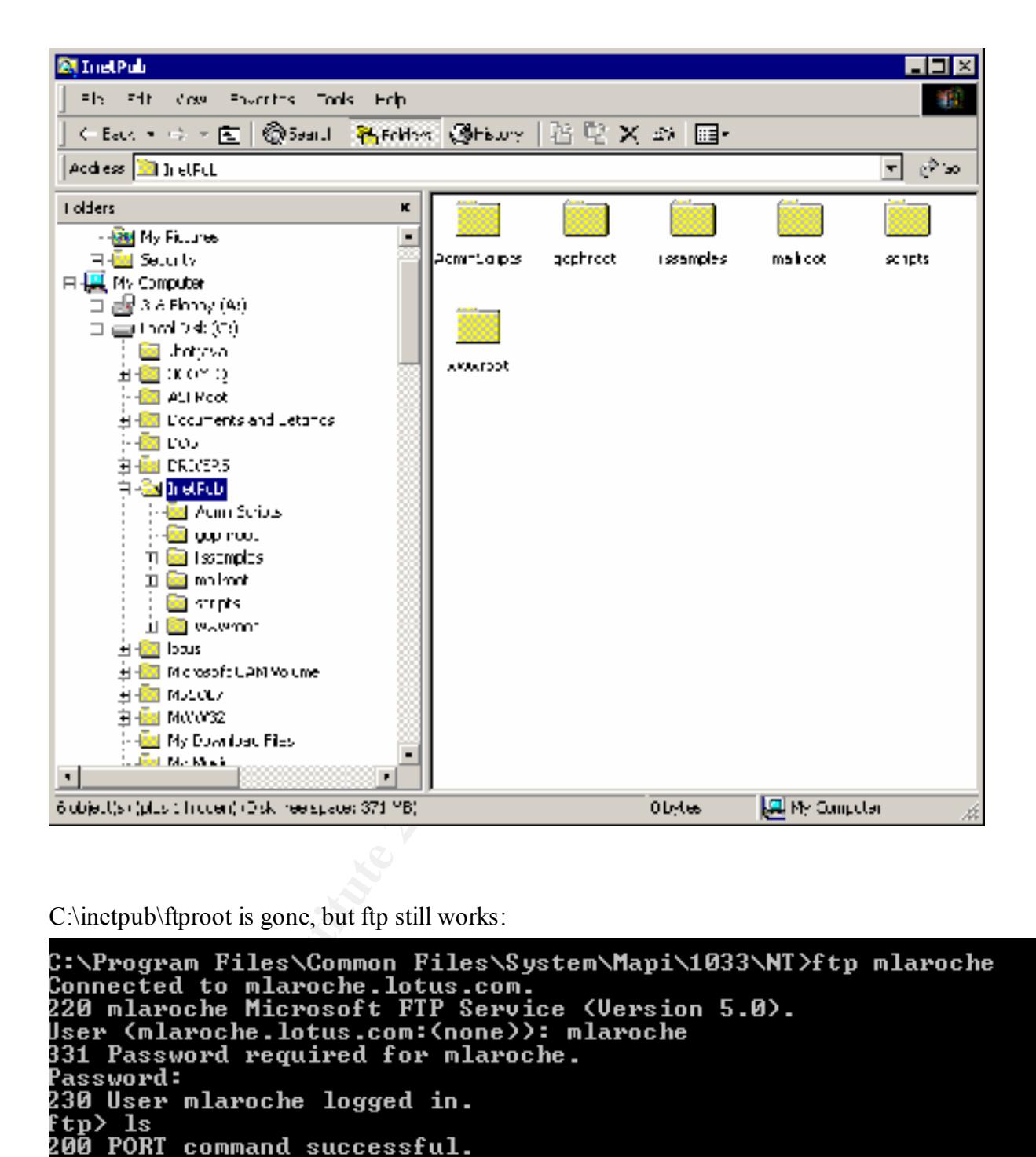

C:\inetpub\ftproot is gone, but ftp still works:

```
hi.txt
226 Transfer complete.
ftp: 8 bytes received in 0.03Seconds 0.27Kbytes/sec.
Key final state and the AF19 FA27 2F94 9989 FA27 2F94 9989 FA27 2F94 9989 FA27 2F94 9980 FB5 06E4 A169 4E46 A169 4E46
```
# **4 ISAPI Extensions and HTTP Verbs**

### **4.1 Introduction**

Microsoft IIS is installed with a default set of ISAPI extensions and the full complement of HTTP verbs. Since ISAPI extensions and HTTP verbs are executed on the server, each extension and each verb add possible vulnerabilities, and most Web sites do not use all of the extensions or verbs.

# **4.2 Risks**

The Introduction mentions some of the many vulnerabilities associated with ISAPI extensions. To a lesser extent, HTTP verbs also introduce vulnerabilities.

# Key fingerprint = AF19 FA27 2F94 998D FDB5 DE3D F8B5 06E4 A169 4E46 **4.3 Best Practices**

As always, it is best to unmap unused ISAPI extensions and HTTP verbs. However, this needs to be done in concert with developers.

# **4.4 Analysis**

To remove unused extension mappings, select Start/Programs/Internet Services Manager. Select the Website in question. Right click; select Properties. Select Home Directory/Configuration.

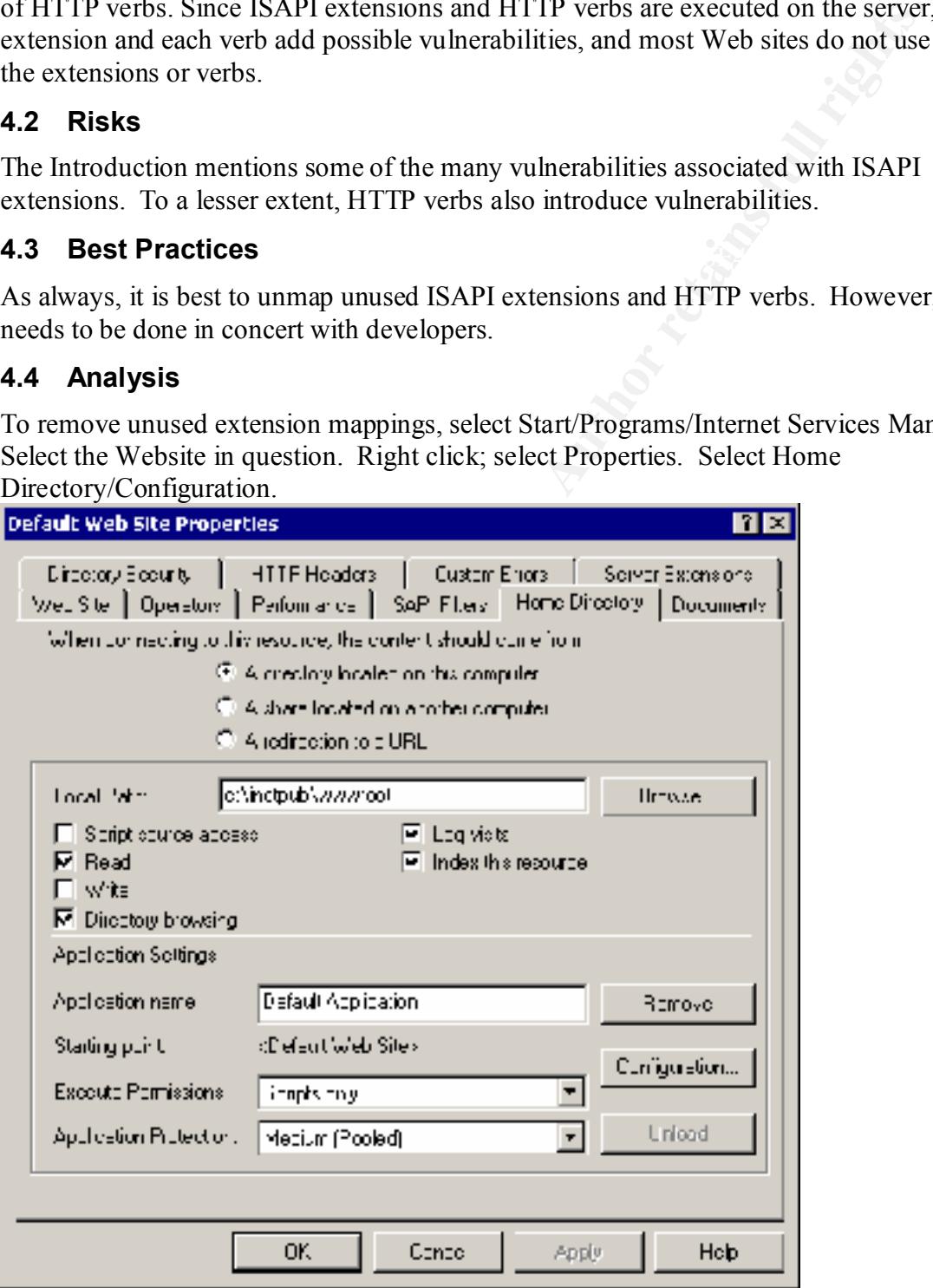

Select App Mappings.

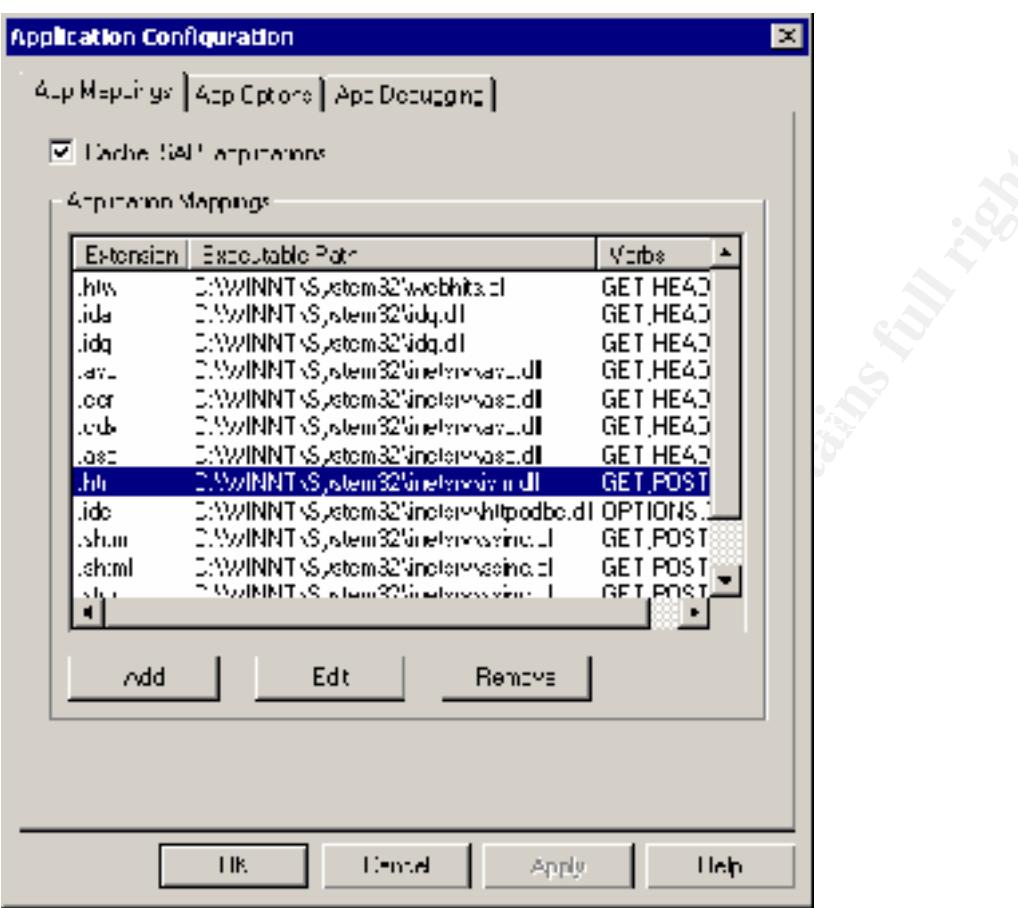

**EXECUTE 2002, AUTHOR INSTITUTE 2002, AUTHOR RETAINING STATES.**<br> **CONSTRUCTER FUNCTION** Select Remove for unused extensions. Select Edit for extensions that are used.

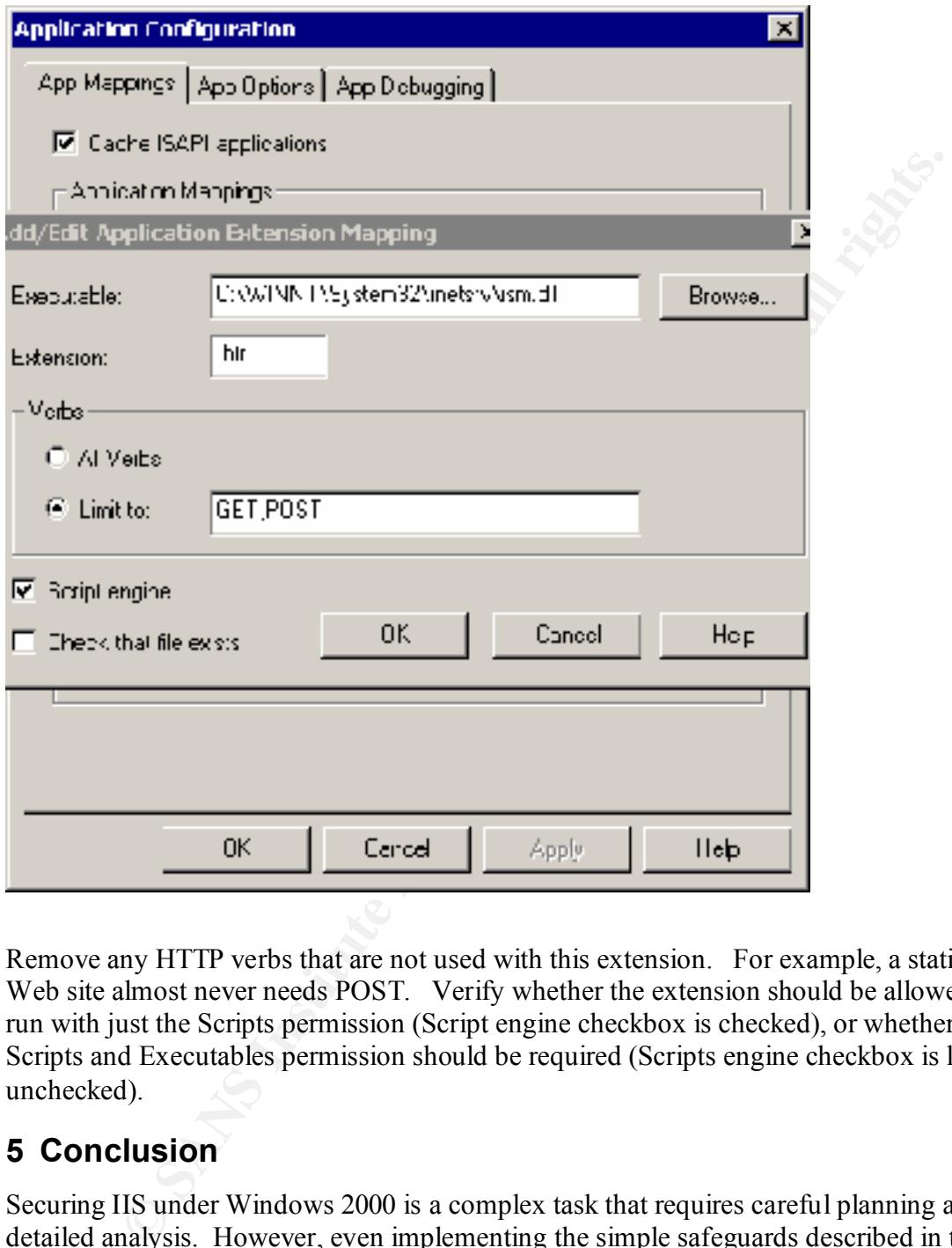

Remove any HTTP verbs that are not used with this extension. For example, a static Web site almost never needs POST. Verify whether the extension should be allowed to run with just the Scripts permission (Script engine checkbox is checked), or whether the Scripts and Executables permission should be required (Scripts engine checkbox is left unchecked).

# **5 Conclusion**

Securing IIS under Windows 2000 is a complex task that requires careful planning and detailed analysis. However, even implementing the simple safeguards described in this document will significantly improve the security of an IIS that is running from a default installation.

#### **References**

Fossen, Jason. *Internet Information Server.* The SANS Institute GIAC Training, 2000.

Fossen, Jason. . *Active Directory for Win2000 in a Nutshell.* The SANS Institute GIAC Training, 2000.

Shinder, Thomas W. et al. *Configuring Windows 2000 Server Security,* November 1999. ISBN: 1928994024.

McLean, Ian and Edward, Austin. *Windows 2000 Security: Little Black Book*, February 2000. ISBN: 1576103870.

in URL" Vulnerability. Published: May 11, 2000 - Updated: May 12, 2000 Microsoft Security Bulletin MS00-030, Patch Available for "Malformed Extension Data

**Manships 2000 - 200**2 W Microsoft Security Bulletin MS00-057, Patch Available for "File Permission Canonicalization" Vulnerability. Published August 10, 2000.

# **Upcoming Training**

# **Click Here to**<br>{ Get CERTIFIED!}

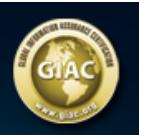

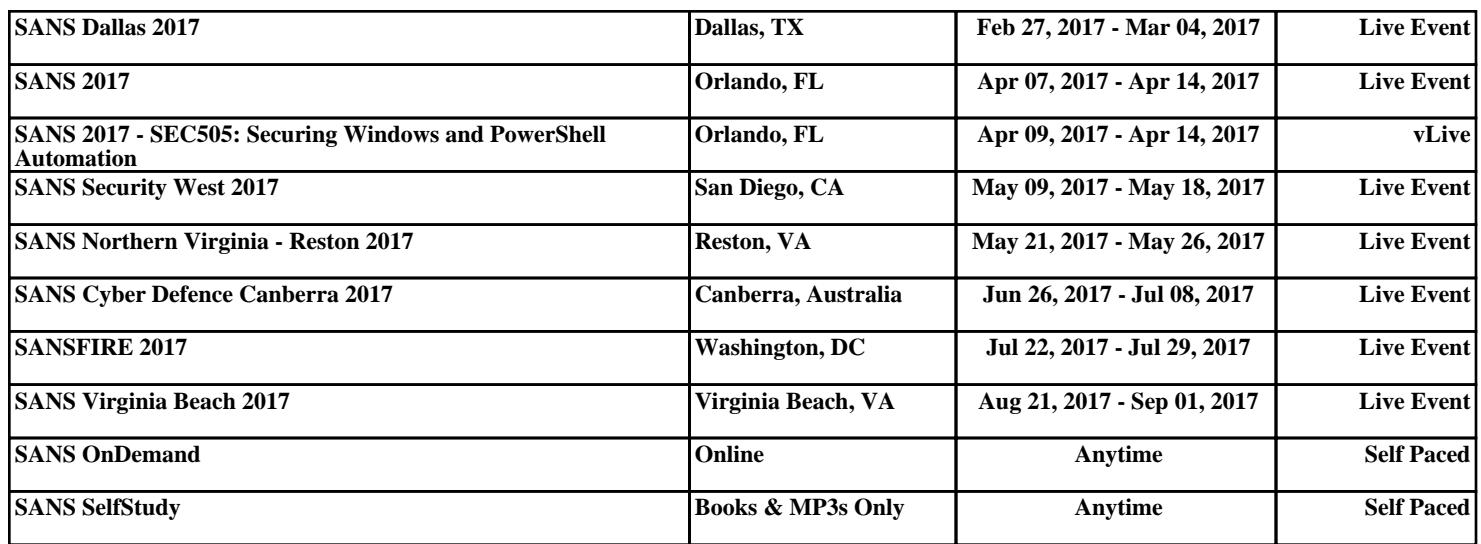